# **Digital unterrichten mit Green Line Oberstufe**

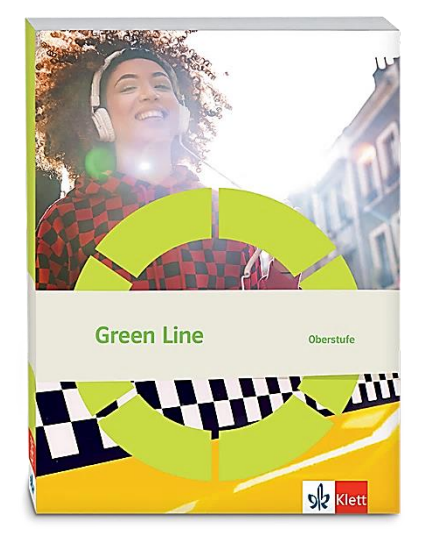

## *Topic:* **Science and visions of the future**

### Didaktische Überlegungen

Als digitale **Durchführungsoption**, **Alternativaufgabe** oder **Erweiterungsaufgabe** können diese Vorschläge in Ihrer Arbeit mit dem Schulbuch **Green Line Oberstufe 2021** im Sinne einer Erfüllung der Aspekte im Medienkompetenzrahmen, der Abwechslung und der Motivation von Lernenden verwendet werden. Die Aufgabenvorschläge sollen Ihnen dabei helfen, Ihren Unterricht mit digitalen Hilfsmitteln zu planen, indem unterstützende Ideen geliefert werden, wie Sie digitale Mittel flexibel und oft auch zeitsparend in den Unterricht einbinden können (aber natürlich nicht immer *müssen*). Bevor Sie anfangen, das Topic zu behandeln, lohnt sich ein Blick in diese Kopiervorlagen, um Ideen, die Ihnen gefallen und die für die Lernenden in Ihrem aktuellen Kurs gut passen würden, in Ihre Planung einzubauen.

### Sicherheit und Datenschutz

Wir weisen darauf hin, dass die genannten Apps und Internet-Inhalte nicht vom oder für den Ernst Klett Verlag entwickelt oder bereitgestellt wurden. Die Nutzung im Unterricht liegt in der Verantwortung der jeweiligen Lehrkraft. Selbstverständlich haben die Autorenschaft und die Oberstufenredaktion die Angebote zum Zeitpunkt der Veröffentlichung gesichtet und geprüft, aber digitale Inhalte (Apps und Online-Angebote) sind in weit stärkerem Maße als die eigentlichen Lehrwerkstexte einem rasanten Wandlungsprozess unterzogen. Apps ändern ihre Geschäftsmodelle und AGBs, Internetressourcen sind nicht mehr aufrufbar oder wechseln den Betreiber. Wir bitten Sie daher, die vorgestellten Anwendungen und Inhalte vor dem Unterrichtseinsatz noch einmal zu prüfen.

#### **Verwendete Symbole**

- Differenzierung: leichtere/Hilfsaufgabe
- Differenzierung: anspruchsvollere Aufgabe/Alternative
- **Partnerarbeit**

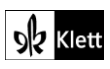

### **Introduction**

#### **Task 1, SPEAKING a) … When did you get your first [(smart)phone]?**

#### **Digitale Durchführungsoption/Ergänzung: Getting started**

Noch bevor sich die Lernenden mit der *timeline* ("A brief history of scientific innovation") befassen, bietet es sich zum Einstieg in das neue Thema an, dass sich die Lerngruppe auf digitale Weise einen Überblick darüber verschafft, wann die Lernenden jeweils ihr erstes *(Smart)phone* bekommen haben. So kann die Lehrkraft zur Visualisierung beispielsweise ein digitales Umfragetool verwenden, das die Ergebnisse sogleich bildlich präsentiert und Gesprächsanlässe bietet.

Vorstellbar ist zum Beispiel die Umfrageapp **Mentimeter** (**www.mentimeter.com**), auf der die Lehrkraft, nach vorheriger Anmeldung, kostenlos eine entsprechende Umfrage entwerfen kann. Der *content type "multiple choice"* eignet sich besonders, da er bis zu sechs Antwortmöglichkeiten bietet (z.B. für die Angabe von sechs verschiedenen Jahren, in welchen die Lernenden ihr erstes Smartphone erhalten hat). Die Ausgabe der Ergebnisse erfolgt übersichtlich z.B. als Balkendiagramme (*"bars"*), Kreisdiagramm (*"pie"*) oder als Punktehaufen (*"dots"*). Auch die Sammlung der in Aufgabe a) angesprochenen Gefühle bei der ersten Benutzung kann per Mentimeter mittels einer "word cloud" verbildlicht werden.

Die Nutzung von Mentimeter ist für die Lernenden ebenfalls kostenlos, sie benötigen lediglich ein digitales Endgerät mit Internetzugang (Tablet, Smartphone) sowie den Zugangscode zur Umfrage, der im Idealfall mittels Beamer im Klassenzimmer für alle sichtbar ist, sobald die Umfrage gestartet wird. Sie rufen hierfür die Seite **menti.com** auf, und geben dort den jeweiligen Zugangscode ein. Alternativ kann die Interseite selbst auch einen **QR-Code** generieren, der beispielsweise in die Folie einer Präsentationssoftware eingepflegt werden kann.

Eine weitere Durchführungsoption besteht darin, die digitale Ebene mit der realen Welt zu verbinden, indem den Lernenden beispielsweise in der Stunde zuvor die Hausaufgabe gegeben wird, ihr erstes / ein altes Smartphone mitzubringen. Zu ihren Gefühlen und Erinnerungen können sich die Lernenden dann persönlich in der Einführungsstunde selbst – nach erfolgter digitaler Durchführung der Umfrage – äußern. Darüber hinaus wird den Lernenden möglicherweise ebenso deutlich, wie rasant sich neue Technologien in nur wenigen Jahren verändert haben.

#### **Task 1, SPEAKING b) Discuss … recent inventions … / Task 2 CREATIVE TASK …create a poster …**

#### **Erweiterung / Digitale Durchführungsoption: Creating a timeline / Creating a poster**

Als Hausaufgabe kann die Aufgabe 1b) auch dahingehend vertieft werden, dass die Lernenden eine eigene *timeline* erstellen: Diese kann sowohl eine persönliche Auswahl aus den bereits im Schulbuch präsentierten Innovationen enthalten als auch einen Blick in die Zukunft werfen (so könnten Annahmen zu Erfindungen angestellt und gemutmaßt werden, in welchem Jahr die Erfindung voraussichtlich gemacht wird).

Zur Erstellung der *timeline* kann beispielsweise die Seite **TaskCards** (**www.taskcards.de**, nach eigenen Angaben DSGVO-konform) herangezogen werden. Diese bietet eine digitale Pinnwand, vergleichbar mit der Seite **Padlet** (**www.padlet.com**).

Für die Hausaufgabe können die Lernenden nach einer Registrierung auf der Seite **TaskCards** (mögliche Einverständniserklärung der Eltern beachten) eine neue Pinnwand erstellen und unter **"Allgemein"** die Option "Zeitstrahl" wählen. Nun kann über "+" ein Eintrag erstellt werden, der zudem mit Bildern und Internetlinks angereichert werden kann.

Die Lernenden können die Ergebnisse ihrer persönlichen Pinnwände sowohl digital präsentieren als auch zur Einreichung bei der Lehrkraft über das "Teilen"-Symbol per QR-Code oder Code-Link exportieren.

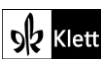

### (Introduction)

Zur visuellen Ausgestaltung der Aufgabe 1b) wie auch für die Umsetzung der Aufgabe 2 kann von den Lernenden entsprechendes kostenloses bzw. lizenzfreies Bildmaterial von Seiten wie **pixabay.com/de**, **search.creativecommons.org**, **pexels.com** sowie **unsplash.com** bezogen werden.

#### **Task 3, CREATIVE TASK Imagine smartphones had never been invented … describe your daily life …**

#### **Digitale Durchführungsoption: Writing a short text**

Die Lernenden können ihre Texte ebenfalls auf eine von der Lehrkraft zum Thema eingerichtete digitale Pinnwand (z.B. **www.taskcards.de**) hochladen, sobald sie von dieser den Zugriffslink hierzu erhalten haben.

Dies ermöglicht es allen Lernenden, nach Belieben und auch zeitlich unabhängig von der jeweiligen Unterrichtsstunde, die Produkte der anderen Lernenden lesen zu können.

#### **Task 4, VISUALS b) What kind of developments … caused the future shown in the pictures?**

#### **Digitale Durchführungsoption: Creating a timeline**

Falls nicht bei Aufgabe 1b) durchgeführt, bietet sich hier die Erstellung einer digitalen *timeline* (wie oben in Aufgabe 1b) beschrieben) an. Im Vergleich zu Aufgabe 1b) liegt der Fokus dieses Mal noch stärker im kreativen/spekulativen Bereich. Ruhigere Lernende erhalten die Möglichkeit, ihrer Kreativität freien Lauf zu lassen, ohne dass sie ihre Ergebnisse in mündlicher Form präsentieren müssen.

#### **Task 5, CREATIVE TASK Imagine these pictures were scenes from a movie …**

#### **Digitale Durchführungsoption/Erweiterung: Writing a blurb**

Da es in dieser Aufgabe im Vergleich zu **Task 3** (*"Imagine smartphones had never been invented … describe your daily life"*) weniger um die Beschreibung einzelner, persönlicher Eindrücke und Gefühle geht, kann auch kollaborativ in Partnerarbeit an der Aufgabe gearbeitet werden. In jedem Fall sollten den Lernenden von der Lehrkraft im Vorfeld dieser Aufgabe reale Beispiele für sogenannte *blurbs* vorgestellt werden, damit ein Überblick über Darstellungsformen, Länge und Inhalte gegeben werden kann. Beispiele finden sich auf dieser Seite von **blurb.com**, einer *self-publishing company*: **https://www.blurb.com/blog/writing-blurbs-for-novels/** oder auf der eigenen Webseite der Autorin Esther Rabbit: **https://estherrabbit.com/how-to-write-theperfect-blurb/** Erstere stellt eine Reihe von *Dos and Don'ts*, sowie einige konkrete Beispiele für gelungene *blurbs* bereit, während letztere noch etwas mehr in die Tiefe geht und den Erstellungsprozess beschreibt, gängige Fehler aufzeigt und viele Beispiele zur Veranschaulichung anbietet.

Die meisten dieser Tipps gelten auch für einen *movie blurb*, wie in der Aufgabe erforderlich. Davor könnte besprochen werden, was eventuell für das Medium *movie* als Tipp hinzukommen könnte.

Als Hausaufgabe kann zu zweit ein *blurb* erstellt werden, z.B. mit Hilfe von kostenlosen kollaborativen Texteditoren wie **ZUM-Pad** (**zumpad.zum.de**) oder **Edupad** (**edupad.ch**). Hier können die Lernenden anonym und gleichzeitig an einem Dokument online arbeiten. Die private Seite, auf die nur diejenigen Zugriff haben, die die Seite erstellen oder zur Bearbeitung eingeladen wurden, kann nach der Fertigstellung gesichert (z.B. als **Text-, Word-** oder **pdf-Datei** sowie im **html-Format**) und/oder anderen Lernenden sowie der Lehrkraft **per Link** mit (ausschließlicher) Leseberechtigung zugänglich gemacht werden.

Als Erweiterung können die Lernenden zusätzlich ein Bild/Foto auf Seiten wie **pixabay.com** (siehe Vorschlag zu **Task 1b), SPEAKING**)) suchen, welches eine mögliche Szene aus der erdachten Filmhandlung abbildet und auf den Film neugierig machen soll.

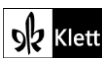

### Spot on facts

#### **Task 1, COMPREHENSION Create a grid and fill in what each technology does**

#### **Digitale Durchführungsoption: Creating a grid / a mind map**

Wie in der Lehrerhandreichung beschrieben, kann die Gestaltung der Tabelle für diese Aufgabe klassisch per Hand oder digital erfolgen. Eine Möglichkeit hierfür ist die Erstellung einer digitalen Pinwand mittels **TaskCards** oder **Padlet** (siehe Vorschlag zu **Introduction, Task 1b), SPEAKING**). Eine weitere, für diese Aufgabe optisch ansprechende Option einer digitalen Pinnwand ermöglicht die kostenlose Seite **Flinga** (**flinga.fi**). Um eine Pinnwand zu erstellen, muss sich die Lehrkraft im Vorfeld auf der Seite registrieren (wenn die Aufgabe lehrergesteuert im gemeinsamen Unterrichtsgespräch digital visualisiert werden soll), ansonsten müssen sich die Lernenden selbst registrieren (Mögliche Einverständniserklärung der Erziehungsberechtigten beachten).

Für Aufgabe 1 eignet sich die Darstellungsoption "Flinga Whiteboard". Eine erste Kategorisierung kann mittels der Themen "Artificial Intelligence", "Augmented Reality" und "Virtual Reality" erfolgen, zu denen im Anschluss Sachinformationen auf der Seite zusammengetragen werden. Die in der Aufgabe geforderten Zusammenhänge lassen sich auf **Flinga** leicht mittels Linien, die zwischen den Begriffen gezogen werden, aufzeigen. Eine lehrergesteuerte Durchführung mit Tablet und Pencil bietet den Vorteil, dass auf dem *"Flinga Whiteboard"* leicht mit einem digitalen Stift geschrieben und gezeichnet werden kann (Das Zeichnen mit der Maus am PC ist aber ebenso möglich).

Während der Bearbeitung per Beamer kann (bei Bedienung mittels PC) die Seite auch auf *"Full Screen Mode"* umgestellt werden und die fertigen Ergebnisse können als *"Slide Show"* präsentiert werden.

Eine so durch die Lehrkraft vorbereitete und gemeinsam mit der Lerngruppe im Unterricht digital bearbeitete Aufgabe bietet die ideale Vorlage für das Weiterarbeiten in der folgenden Aufgabe, Task 2.

#### **Task 2, RESEARCH Another technology … cloud computing … add information to your grid**

#### **Digitale Durchführungsoption: Creating a grid / a mind map**

Die bereits in Task 1 angelegte Mindmap bei **Flinga** (**flinga.fi**) wird den Lernenden durch die Lehrkraft per *Access Code*, **Zugangslink** oder **QR-Code** zur Verfügung gestellt. Dabei kann die Lehrkraft auch die Zugriffsrechte der Teilnehmenden festlegen (hier z.B. Lernende dürfen nur eigene Objekte bearbeiten, Lernende dürfen Links oder Bilder posten). Nun können die Lernenden ihre recherchierten Informationen zu *Cloud Computing* als weitere Zweige der Mindmap einpflegen (z.B. auch mit Quellenangabe per Hyperlink) und so die bereits in Aufgabe 1 begonnene Übersicht komplettieren.

Weiterer Vorteil: Bei einer Einladung zu Flinga ist für die Lernenden eine eigene Registrierung nicht erforderlich.

#### **Task 4, COMPREHENSION Read these texts about genres of fictions and create an infographic …**

#### **Digitale Durchführungsoption: Creating an infographic**

Grundlegende Informationen für die Lehrkraft zur Erstellung einer *infographic* lassen sich unter **https://piktochart.com/blog/how-to-create-an-infographic-and-other-visual-projects-in-5-minutes/** finden.

Diese Seite gibt generelle Tipps und Informationen zur Erstellung einer kostenlosen *infographic* mittels des Tools **Piktochart** (**piktochart.com**). Zu beachten ist, dass für die Nutzung eine Registrierung und ein Mindestalter von 16 Jahren erforderlich ist. Bis zu fünf *infographics* können pro Account gleichzeitig kostenlos erstellt werden und digital geteilt werden. Ein etwaiger Download ist im kostenlosen Konto nur zweimal möglich, das digitale Teilen der Inhalte unterliegt dieser Begrenzung aber nicht.

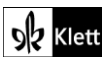

### (Spot on facts)

Ein Vorteil von **Piktochart** besteht darin, dass die Lernenden durch die Nutzung und Bearbeitung zahlreicher *Templates* (Vorlagen) relativ schnell selbstständig visuell ansprechende Infografiken erstellen können.

Einen etwas niederschwelligeren Zugang zur Erstellung von Infografiken bieten kostenlose **Bildbearbeitungs-Apps** wie **PicCollage** (sowohl als iOS- als auch als Android-App). Neben dem erforderlichen Herunterladen ist ebenso zu beachten, dass diese Apps auch kostenpflichtige Teilinhalte umfassen können. Aufgrund der primären Anwendungsgebiete auf Smartphone bzw. Tablet dominiert die Optik. Längere Eingabe von Texten oder Textfeldern sind nicht vorgesehen.

Dennoch bietet sich eine Beschäftigung mit dem Thema *infographic* auf jeden Fall an, da diese nicht nur die aktive Einbindung der Lernenden erfordert, sondern zugleich auch deren Medienkompetenz schult. Einmal (kennen)gelernt, kann die erworbene Fähigkeit der Erstellung einer *infographic* auch bei anderen Topics dieses Lehrwerks gewinnbringend eingesetzt werden.

#### **Digitale Ergänzung: Analysing a professional infographic**

Um das Thema zu ergänzen und abzurunden, kann den Lernenden abschließend eine professionell erstellte *infographic* (beispielsweise von **https://www.visualcapitalist.com/sci-fi-artificial-intelligence-predictions/**) präsentiert werden, die zukunftstechnologische Entwicklungen aus Film und Fernsehen den später real existierenden Erfindungen und Produkten gegenüberstellt. Die Lernenden können ihre eigenen mit jenen professionellen Infografiken vergleichen und potenzielle Verbesserungsmöglichkeiten sowie Inspiration für die Erstellung künftiger Infografiken aus diesem Vergleich ziehen.

#### **Task 5, RESEARCH Find information on the fictional novels mentioned … present … discuss**

#### **Digitale Ergänzung: Watching a video on science-fiction novels (Listening/Viewing activity)**

Als optionale Bearbeitungsvariante kann die Lehrkraft zunächst einen Überblick über verschiedene Unterkategorien des Genres *Science Fiction* geben – beispielsweise mithilfe des circa 8-minütigen **YouTube-Videos** *Science Fiction Subgenres – A Beginner's Guide to SFF* von *Dragon Army Books*, 16.12.2020 (**https://www.yout-ube.com/watch?v=QiLpc4PoYfc**). Denkbar ist auch, den Clip für eine kurze Hör- /Sehverstehensübung zu nutzen, in der die Lernenden die neun verschiedenen Unterkategorien mit einigen jeweils wichtigen charakteristischen Elementen in Form eines *note-takings* festhalten: *hard, soft, military, space opera, steampunk, cyberpunk, time travel, alien invasion* und *blended science fiction.*

Im Video werden etliche Buchbeispiele für unterschiedliche Subgenres erwähnt (und auch mit Buchcover-Beispielen gezeigt), die den Lernenden bei der Bearbeitung der **Aufgaben 5a) und b)** behilflich sein können, da sie durch die Auswahlmöglichkeit mit höherer Wahrscheinlichkeit einen Buchtitel finden, zu dem sie – intrinsisch motiviert – gerne Informationen recherchieren, zusammenstellen und präsentieren.

#### **Digitale Alternative: Exploring fictional films**

Als Alternative kann die Lehrkraft, nachdem die Lernenden in **Aufgabe 4 (COMPREHENSION)** bereits unterschiedliche *subgenres of fiction* kennengelernt und charakterisiert haben, die Durchführung der **Aufgabe 5** auch auf *Sci-Fi*-Filme statt auf *Sci-Fi-*Romanen stützen.

Dazu kann die Lehrkraft eine Reihe von Filmen oder Serien vorgeben, zu der die Lernenden als Hausaufgabe Informationen zusammentragen. Ihre Ergebnisse stellen die Lernenden dem Kurs vor. Um beispielsweise zu verdeutlichen, inwiefern ein Film einem bestimmten Subgenre wie dem *Cyberpunk* angehört, können sie sich hierfür auf den jeweiligen Filmtrailer stützen und diesen vorführen. Filmvorschläge: *The Matrix*, *Ex Machina*, *Blade Runner*, *Star Wars*, *Alien*, *Ghost in the Shell*, *Interstellar*, etc. Die Vielfalt an Möglichkeiten kann hier nur skizziert werden, und ist natürlich vom Vorwissen und Interesse der Lehrkräfte an diesem Thema abhängig.

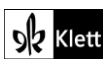

### Abi skills – Practising for a listening exam

#### **Digitale Ergänzung: Listening for key words/ Note-taking**

Zur Schulung des Hörverstehens (*Listening*) kann die Lehrkraft, sofern noch nicht geschehen, auf das bereits vorgeschlagene **YouTube-Video** zu *Genres of science-fiction* (vgl. **Spot on facts, Task 5, RESEARCH**) zurückgreifen, das gleichermaßen als reines Listening genutzt werden kann.

Beim Hören können die Lernenden neben dem gezielten Achten auf bestimmte Schlagwörter ebenso Aspekte des *note*-*taking* üben. Hilfreich ist hierfür, wenn die Lehrkraft – entweder in analoger oder in digitaler Form – ein strukturiertes Arbeitsblatt zum Hörtext erstellt, in das sich stichpunktartig Informationen zu den jeweiligen Genres festhalten lassen (Das Notieren von kurzen Stichwörtern in ein vorgegebenes Raster stellt ebenfalls eine mögliche Aufgabenstellung im *Listening*-Teil des schriftlichen Abiturs dar).

Nicht zuletzt bietet das Aufgreifen dieses Listenings einen harmonischen Übergang – von den Sachinhalten aus *Spot on Facts* hin zu den hier behandelten *Abi Skills* und letztlich auch dazu, sich mit anderen denkbaren Prüfungsformen der *Listening Comprehension* in diesem Kapitel zu befassen.

### Texts A – Virtual realities – Helsinki's huge VR gig and … virtual tourism

#### **Task 1, BEFORE YOU START Discuss the advantages and disadvantages of virtual reality …**

#### **Digitale Option: Visualising the advantages and disadvantages of VR in a tag cloud**

Vor der Behandlung des Texts "Helsinki's huge VR gig ..." kann die Lehrkraft eine digitale Pinnwand, z.B. mittels **Padlet** bzw. **TaskCard** (**www.padlet.com** oder **www.taskcards.de**, siehe Vorschlag zu **Introduction, Task 1 Speaking b)**) anlegen. So lassen sich zum einen die geäußerten Vorteile und Nachteile von Virtual Reality für den weiteren Unterrichtsverlauf übersichtlich sammeln. Zum anderen kann die Pinnwand, im Rahmen der sich nun anschließenden Textarbeit, um neue Kategorien erweitert werden.

Die Lernenden, die VR schon einmal erlebt haben, können an einer Umfrage zu ihren Gefühlen teilnehmen: Die Sammlung an Emotionen und Wahrnehmungen kann zunächst in Form von Schlagworten in einer *tag cloud* (z.B. bei **mentimeter** (**mentimeter.com**, hier den Typ **"Word Cloud"** auswählen) erfolgen, die der Kurs per Beamer sieht. Anschließend dürfen die Lernenden die genannten Begriffe gerne mit ihren persönlichen Erfahrungen und Erlebnissen füllen. Von Vorteil ist, wenn die Lehrkraft schon einmal selbst VR-Erfahrungen sammeln konnte und hiervon ebenfalls berichten kann.

#### **Task 4, RESEARCH a) Visit Virtual Helsinki … Make notes on how you felt during the experience**

#### **Erweiterung: Discovering the world of VR ((oder: Using a VR headset in class))**

Die im Text angesprochene Plattform ist unter **https://virtualhelsinki.fi** zu erreichen und lässt sich zurzeit mit verschiedenen **VR-Brillen**, beispielsweise diversen Modellen von **HTC** (z.B. **VIVE**), sowie **Oculus** (**Rift/S** oder **Oculus Quest + PC-Link**) nutzen.

Zwar steckt die Ausstattungssituation vieler Schulen im Bereich der Virtuellen Realität noch in ihren Anfängen, jedoch sind in den letzten Jahren auch *Standalone-***VR-Brillen** auf den Markt gekommen, die weder einen speziell mit Sensoren ausgestatteten Raum noch einen teuren *high*-*end*-PC oder spezielle Computerkenntnisse benötigen (z.B. **Oculus Quest/Quest 2**). Damit ist prinzipiell die relativ schnelle und unkomplizierte Verwendung im Klassenzimmer (WLAN-Verbindung vorausgesetzt) gegeben.

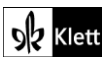

### (Texts A)

Da das Berichten über VR dem Erleben virtueller Realität nicht annähernd nahekommt, sollte es den Lernenden, die diese Erfahrung noch nicht gemacht haben, falls möglich, zugängig gemacht werden. Eventuell haben andere Fachschaften an der Schule (z.B. Informatik) bereits die Anschaffung einer VR-Brille getätigt oder andere Lernende stellen ihr Gerät im Sinne des *Bring your own Device* in einer Unterrichtsstunde zur Verfügung. Selbst bekannte und einfache Anwendungen wie z.B. **Google Street View** bieten ein völlig neues Erlebnis, wenn man sich selbst in einer bestimmten Straße befindet und sich durch Drehen des Körpers und/oder des Kopfes selbst umschauen kann.

Falls keine VR-Brille zur Verfügung steht, kann unter **https://virtualhelsinki.fi/** zumindest ein mehrminütiges 360°-Video angesehen werden, das die Lernenden idealerweise über ihr eigenes Smartphone aufrufen. Je nach Drehen des Handys werden an unterschiedlichen Stellen im Raum auch jeweils andere Blickwinkel des Videos gezeigt, während es weiterläuft. Diese Ausweichmöglichkeit bietet sich beispielsweise an, wenn an der Schule keine VR-Brille (hier mit PC-Verbindung) existiert.

Einen kostengünstigen Kompromiss bieten Modelle, die zwar ähnlich wie eine normale VR-Brille aussehen, aber lediglich die Möglichkeit bieten, dort das eigene Smartphone hineinzuschieben. Das immersive Gefühl einer "richtigen" VR-Brille wird von dieser Variante, die nur einen Bruchteil des Preises kostet, recht gut simuliert – schließlich befindet sich das Handy unmittelbar vor den Augen und muss nicht mehr sichtbar mit den eigenen Händen vor sich gehalten werden.

Vorteile dieser Kompromisslösung:

- Keine "richtige" VR-Brille und kein PC/ keine externe Stromversorgung notwendig
- Bild und Sound kommen vom Smartphone
- Die Lernenden können ihr eigenes Smartphone verwenden
- Es funktionieren sowohl Android als auch iOS Geräte, lediglich die Größe der Handys muss passen

#### Nachteile:

- Grad der Immersion nur bedingt mit "richtigen" VR-Brillen vergleichbar

Eine **YouTube**-Suche nach **"360 Grad Videos"** bringt eine Fülle von Ergebnissen zutage, die durch weitere Suchbegriffe verfeinert individuell auf die Interessen der Lernenden abgestimmt werden können.

Die Ergebnisse der in der Aufgabe 4a) geforderten Eindrücke des VR-Erlebnisses können anschließend beispielsweise in das in Aufgabe 1 begonnene **Padlet** ergänzt werden.

#### **Task 5, EVALUATION Virtual experience as an alternative way of socialising … Discuss the quote**

#### **Digitale Ergänzung: Watching a YouTube video on 24 hours of living in VR**

Als Ergänzung zum aktuellen Stand kann das **YouTube-Video** *"Trapped in the Metaverse: Here's What 24 Hours in VR Feels Like"* des *Wall Street Journal* (**https://www.yout-ube.com/watch?v=rtLTZUaMSDQ**) (Spielzeit: 07:33 Minuten) herangezogen werden, in dem eine Journalistin des *Wall Street Journal* den Selbstversuch unternimmt, einen Tag in der virtuellen Realität zu verbringen, und dabei die Faszination aber auch die Grenzen der Umsetzung bzw. Umsetzbarkeit aufgezeigt bekommt.

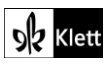

### Advanced texts A – Ready Player One

#### **Task 4, EVALUATION Essay on the advantages and disadvantages of going to a virtual school**

#### **Digitale Alternativaufgabe: Peer editing**

Die Sammlung von Vorteilen und Nachteilen des rein virtuellen Schulbesuchs kann ebenfalls digital in einem **kollaborativen Texteditor** wie beispielsweise **ZUM-Pad** (**zumpad.zum.de**) oder **Edupad** (**edupad.ch**) erfolgen. Diese Seiten bieten auch die Möglichkeiten des *Peer Editing* an, sodass es den beiden Lernenden möglich ist, ihre späteren Essays jeweils hier hineinzukopieren und diese dort vom Partner/von der Partnerin als Hausaufgabe überarbeiten zu lassen. Die im ZUM-Pad enthaltene **Chatfunktion** kann dabei für Erklärungen/Kommentare genutzt werden.

Zu beachten wäre zum einen, dass bereits im Vorfeld bestimmte Inhalte und Regeln des *Peer Editing* besprochen werden (z.B. **https://ctl.wustl.edu/resources/planning-and-guiding-in-class-peer-review/** oder **https://www.edutopia.org/article/peer-review-done-right**). Zum anderen wäre es wichtig, dass sich die Lehrkraft bewusst macht, wie sie Feedback zu den überarbeiteten/kommentierten Werken und deren Erstellern geben möchte.

So kann es bedeutsam sein, ob sich die Lernenden ihren *Peer Editor* selbst aussuchen dürfen, die Lehrkraft diesen auswählt und/oder ob das Editing anonym erfolgt (über die digitale Variante problemlos möglich).

### Advanced texts A – What happens if your mind lives forever on the internet?

#### **Task 6, BEFORE YOU START Could you imagine living in a purely virtual world? … Share your ideas**

#### **Digitale Durchführungsoption: Digital survey**

Zum Einstieg kann unter den Lernenden eine digitale Umfrage durchgeführt werden – beispielsweise mithilfe von **Mentimeter** (**www.mentimeter.com**). Dazu kann die erste Frage der Aufgabe *("Could you imagine living in a purely virtual world?"*) auf einer Folie des Typs *"Multiple Choice"* mit den Antwortmöglichkeiten *Yes/No* angegeben werden. Für den zweiten Teil der Aufgabenstellung *("What might happen if you could 'upload' your mind into a VR system?"*) ist das Format "Open Ended" gut geeignet, da sich hier vonseiten der Lernenden kurze Aussagen eingeben lassen, die im Anschluss als Sprechblasen, "flowing grid" o.Ä. auf der Projektionsfläche erscheinen.

Ein weiteres Umfragetool, das sich zum Beispiel für die zweite Frage anbietet, ist **Answergarden** (**www.answergarden.ch**). Wie im Falle von Mentimeter kann auch bei Answergarden über die Einstellungen geregelt werden, ob die Lernenden mit mehreren Beiträgen an der Umfrage teilnehmen können und wie viele Zeichen ein Beitrag jeweils enthalten darf (Bei Answergarden 20 oder 40 Zeichen, bei Mentimeter bis zu 250 Zeichen).

**Task 9, SPEAKING …[m]ind uploading could transform our culture and civilisation … Discuss …**

#### **Digitale Erweiterung/Ergänzung: Watching an explainer video on uploading minds**

Nachdem die Aufgaben 7 und 8 sowie die Eingangsfrage, inwiefern die Lernenden die Technik des *mind uploading* für realistisch halten, behandelt wurden, kann zur Abrundung des Textverständnisses das **animierte Erklärvideo "How close are we to uploading our minds?** von Michael S.A. Graziano im Youtube-Kanal von TED-Ed gezeigt werden: **https://www.yout-ube.com/watch?v=2DWnvx1NYUA** (Spieldauer 05:05 Minuten).

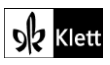

### (Advanced texts A)

Indem der Clip auf anschauliche Weise zum einen die unterschiedlichen Schwierigkeiten und Herausforderungen (v.a. im Bereich des Scannens des Gehirns) veranschaulicht und zum anderen auf die ethischen/moralischen Implikationen hinweist, bildet er eine ideale Überleitung zum zweiten Teil von Aufgabe 9 (*"Discuss […] whether you would consider this as positive or threatening"*), die sich gut zu zweit oder im Unterrichtsgespräch erörtern lässt.

#### **Task 10, EVALUATION a) … "[e]ach of us might as well already be in a virtual world" … Comment**

#### **Digitale Erweiterung/Ergänzung: Kreative Umsetzungen**

Neben der bzw. ergänzend zu der Beschäftigung mit dieser Aufgabe in Form eines schriftlichen *comment*s ist auch eine kreative Auseinandersetzung vorstellbar. Die Lernenden erstellen hierzu eine *Collage* (z. B. mittels **PicCollage**). Hierfür könnten sie beispielsweise ein Porträtfoto von sich (als Hintergrund) wählen und rings herum verschiedenste Symbole und Bilder anordnen, etwa von diversen Social-Media-Plattformen, die sie nutzen oder von anderen Ebenen, die sie – auch im hier und jetzt – stets mit der virtuellen Welt des Internets verbinden. Für die Bildersuche eignen sich z.B. **Pixabay** (**pixabay.com/de**) oder **Pexels** (**pexels.com**). Deutlicher als ein reiner *comment* kann den Lernenden eine solche Visualisierung – im wahrsten Sinne des Wortes – vor Augen führen, auf wie vielen Ebenen sie stets mit der digitalen Welt verbunden sind.

Im Anschluss an die Vorstellung bzw. Besprechung der Ergebnisse bietet es sich an, das Video "HYPER-**REALITY"** des YouTube-Kanals von Keiichi Matsuda zu zeigen (**https://www.youtube.com/watch?v=YJg02ivYzSs**) (Spieldauer 06:15 Minuten). In filmisch eindrucksvoller Form wird im Clip eine Zukunftsversion entworfen, in der die Menschen im Grunde in jeder Alltagssituation (z.B. beim Bahnfahren, im Supermarkt) nahezu vollständig von *Augmented Reality* umgeben und von dieser komplett abhängig sind. Dies stellt nicht nur einen Gesprächsanlass dar, sondern kann gleichzeitig dazu dienen, auf den in diesem Topic bereits behandelten Aspekten von AR/VR zurückzugreifen bzw. diesen zu wiederholen.

Obwohl das Video bereits 2016 entstanden ist, wirkt es visuell keinesfalls veraltet. Vielmehr lohnt sich die Beschäftigung damit – gerade im Hinblick auf aktuelle digitale Projekte, wie etwa dem *"Metaverse"* von **Meta** (ehemals Facebook); siehe auch **Texts A, Virtual Realities, "Helsinki's huge VR gig", Task 5** im Schulbuch.

### 21<sup>st</sup> century skills – Presentation literacy

#### **Task 2, AWARENESS b) What kinds of presentations … made the most lasting impression? Share …**

#### **Digitale Durchführungsoption: Digital Survey**

Zum Einstieg in das Thema kann eine Umfrage zur Aussage "A great presentation I have watched" an, beispielsweise per **Mentimeter** (**mentimeter.com**) durchgeführt werden: Die Lernenden sollten gedanklich eine Präsentation vor Augen haben und deren Thema in digitaler Form stichpunktartig umreißen. Nach einer guten Präsentation zu fragen, hat den Vorteil, dass den Lernenden keine schwierigen Entscheidungsfindungsprozesse abverlangt werden. Vielmehr kann es bei den Lernenden Verwunderung und Neugier auslösen, wenn sie sehen, welche Präsentationen zu (scheinbar trockenen) Themen gewählt wurden und nun digital per Beamer (Layouttyp bei Mentimeter: "Open Ended") projiziert werden.

Die Erläuterung der Gründe, warum die Lernenden eine bestimmte Präsentation als großartig empfunden haben und sich immer noch daran zurückerinnern können, sollte auf jeden Fall mündlich erfolgen.

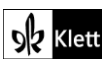

### (21st century skills)

#### **Task 5, SPEAKING Choose a topic … you are passionate about … prepare a 10-minute presentation**

#### **Digitale Ergänzung: Giving each other peer feedback**

Um eine Feedbackkultur zu entwickeln bzw. zu stärken, kann es hilfreich sein, die Lernenden gemeinsam einen digitalen Fragebogen entwickeln zu lassen, in dem u.a. die im Kasten der Aufgabe 4a) enthaltenen Aspekte inkludiert sind. Diese gilt es gemeinsam zu verfeinern (z.B. was sind "powerful visuals?") und um weitere wichtige Gesichtspunkte, wie beispielsweise die Körpersprache der Vortragenden, zu erweitern (z.B. **https://www.scienceofpeople.com/presentation-body-language/**).

Nach der Erstellung des Fragebogens können die Zuhörenden dann jeweils im Anschluss an eine erfolgte Präsentation an einer entsprechenden **Mentimeter**-Umfrage teilnehmen. Wichtig ist hierbei, dass das Ergebnis – im Unterschied zu sonst – nicht per Beamer präsentiert wird, sondern nur dem Lernenden (bzw. der Lehrkraft) zugänglich ist. Dies wird dadurch sichergestellt, dass der Zugang zur Umfrage lediglich mittels QR-Code oder Zugangscode erfolgt, und die Ergebnisse ausgeblendet werden bzw. - aus "Sicherheitsgründen" am besten gar nicht erst auf der Projektionsfläche im Klassenzimmer erscheinen.

Darüber hinaus können sich einige mutige Lernende auf freiwilliger Basis auch während der Präsentation von einem festen Punkt im Raum aus filmen lassen (z.B. mittels **Tablet** oder **Smartphone** auf Stativ). Voraussetzung hierfür sind die schriftlichen Einverständniserklärungen der Lernenden wie auch der Erziehungsberechtigten sowie die Verpflichtung der Lehrkraft das aufgenommene Filmmaterial nach der Besprechung mit den Lernenden sofort zu löschen. Alternativ kann die Filmaufnahme auch direkt auf dem Smartphone des Lernenden erfolgen, der die Präsentation hält.

Dieses Vorgehen verlangt von der Lehrkraft ein besonderes pädagogisches Einfühlungsvermögen, bietet den Lernenden aber die Möglichkeit, ganz konkret Feedback zu bestimmten Aspekten ihrer Präsentation zu erhalten, auf die sie in Zukunft achten können. Es sollte selbstverständlich sein, dass beim Feedback nicht nur (negative) Kritik geübt wird, sondern insbesondere positive Dinge lobend hervorgehoben werden. Als "Eisbrecher" kann die Lehrkraft eine eigens aufgenommene Filmaufnahme von sich bei einer Präsentationssituation den Lernenden vorstellen und dabei auf mögliche Ängste und Bedenken der Lernenden eingehen.

### Texts B – Genetic engineering and CRISPR

#### **Task 1, Comprehension a) Describe Mila's reaction when she finds out who (and what) she really is.**

#### **Digitale Erweiterung: Chat Messages / Diary entry**

Nachdem der Text und Aufgabe 1a) besprochen wurden, können sich die Lernenden für eine kreative Hausaufgabe entscheiden: Hierfür nehmen sie einen Perspektivwechsel vor und versetzen sie sich in Mila, die glaubt, gerade herausgefunden zu haben, dass sie ein Android ist.

Es bieten sich zwei Möglichkeiten der Umsetzung an:

**Variante 1** (klassisch): Allein in ihrem Zimmer versucht Mila ihre Gedanken zu ordnen. In ihrem Online-Journal versucht sie, sich ihre Verwirrung über die Entdeckung von der Seele zu schreiben.

Eine Aufgabenstellung könnte z. B. wie folgt aussehen:

– Imagine you are Mila and you have just discovered that you might be an android. Confused and a bit in panic, you withdraw to your room and try to sort out your findings and feelings by writing an entry in your online journal.

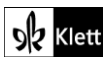

### (Texts B)

- Use the page "**Telegraph**" (https://telegra.ph) to write down your thoughts and emotions in a diary entry of XX words. You don't have to register and can remain anonymous. It is possible to insert pictures as well (if you like). Save the URL which is created for your journal in your browser.
- Pay attention to the information you already know (or think you might know) from the text in your book.
- **Variante 2** (experimenteller): Mila schreibt, noch ganz benommen von ihrer Entdeckung und voller Panik, einem Freund/einer Freundin per Smartphone.

Dazu verwenden die Lernenden die App **Textingstory** (**https://textingstory.com**) (kostenlos verfügbar für iOS und Android Geräte), in der sie einen Chatverlauf zwischen Mila und einem Freund verfassen können. Der Textverlauf kann als Videodatei auf ihrem Gerät abgespeichert und anderen zugänglich gemacht werden. Diese Art der kreativen Umsetzung bietet einen hohen Lebensweltbezug für die Lernenden.

Eine Aufgabenstellung könnte z.B. wie folgt aussehen:

- Imagine you are Mila and you have just discovered that you might be an android. Confused and a bit in panic, you pick up your smartphone and chat with a good friend.
- Download the app "**Textingstory**" (available for download in Google Play Store or in Apple's Appstore) and create a chat conversation between Mila and a good friend. You can save the conversation as a video on the camera roll on your smartphone.
- Pay attention to the information you already know (or think you might know) from the text in your book.

Die folgenden Szenarien könnten darüber hinaus ergänzt werden:

- Mila ist möglicherweise erst wenige Tage alt,
- der "Freund", dem sie schreibt, ist in Wirklichkeit ein Chatbot der Firma, die MILA 2.0 produziert hat.

#### **Task 1, Comprehension b) Create a fact file on Mila … summarise … important features as an android**

#### **Digitale Erweiterung: Artificial intelligence**

Mit Hilfe des kurzen Videos "Creators of famous Sophia robot reveal AI robotics for children, elderly" (**https://www.yout-ube.com/watch?v=JRHdnkUjcZg**) (Spieldauer 07:17 Minuten) können die Lernenden anhand des Androiden Sophia einen Einblick zum aktuellen Stand der Entwicklung und Einsatz humanoider Roboter gewinnen.

### Texts B – Chemie-Nobelpreis geht an zwei Genforscherinnen

#### **Task 5, MEDIATION … write a short speech in English … about CRISPR and its inventors**

#### **Digitale Erweiterung: Giving each other peer feedback**

Nach der erfolgten Sprachmittlung bietet es sich aufgrund der Aufgabenstellung an, dass einige der Lernenden ihre Endprodukte nicht nur schreiben, sondern auch als Rede vortragen, die auf ihrem jeweils eigenen Handy / Tablet aufgenommen werden kann, um im Anschluss Selbstreflexion zu üben und *peer feedback* zu erhalten.

Neben der Klärung der notwendigen inhaltlichen Aspekte bietet es sich an, Feedback zur Art und Weise des Vortrags zu geben (siehe auch: **21st century skills – Presentation literacy, Task 5**. Diese ist von den Lernenden erst kürzlich zuvor behandelt worden). Basierend auf Aspekten von Skill 22 ("Presentation") kann die Lehrkraft eine digitale Umfrage (z.B. mittels **Mentimeter** (**mentimeter.com**)) erstellen, die von denjenigen Lernenden ausgefüllt wird, die sich gerade eine zur Aufgabenstellung gehaltenen Rede angehört haben.

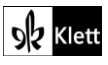

### (Texts B)

Nach erfolgter Umfrage in Mentimeter besteht die Möglichkeit (durch Klick auf die drei Punkte in der Liste der bis jetzt vom Nutzer erstellten Umfragen), die Ergebnisse der Umfrage im pdf Format zu exportieren (z.B. die gesamte Umfrage oder auch einzelne Folien daraus). Danach kann die Lehrkraft die Ergebnisse der letzten Umfrage zurücksetzen und diese, nach der nächsten erfolgte Rede, erneut durch die Lernenden ausfüllen lassen.

Für die Erstellung der Umfrage unter **Mentimeter** eignet sich insbesondere die Umfrageoption *"Scales"*. Alle, die an der Umfrage teilnehmen, können den Grad ihrer Zustimmung mithilfe einer Skala, z.B. von 1 bis 10, kundtun.

Im Skill 15 ("Speech") unter "Tip: Public speaking" sowie im Skill 22 ("Presentation") unter "Language" und "Giving the presentation" finden sich Aspekte, die zur Bewertung herangezogen werden können.

### Topic Task – Creating your own dystopian podcast

**Topic Task In small groups … write, produce and present a podcast on your own utopian or dystopian visions**

#### **Digitale Erweiterung: Producing a podcast**

Zur Unterstützung bei der Erstellung eines eigenen Podcast können sowohl die Anleitung im Schulbuch als auch KV 6 aus den Handreichungen für den Unterricht, "Creating your own dystopian podcast", herangezogen werden. Da das zu wählende Podcastformat einen sehr großen Einfluss auf die Form und den Inhalt ausüben wird, kann den Lernenden zunächst die Internetseite **https://podcastwonder.com/podcast-formate/** zur Verfügung gestellt werden. Auf der Seite werden nicht nur die geläufigsten Podcastformate charakterisiert, es wird auch darauf eingegangen, worin die Stärken eines bestimmten Formats (z.B. Interview Podcast) liegen. Die Lernenden können sich leicht einen guten Überblick über das Thema verschaffen: Per Verlinkung erhalten sie leicht Zugriff auf mehrere (deutschsprachige) Beispiele für jedes Podcastformat.

Je nach zur Verfügung stehender Zeit (v.a. außerunterrichtlich!) kann diese kreative Aufgabenform beliebig vertieft werden. Als Aufnahmegeräte leistet die **Aufnahmefunktion nahezu aller Smartphones oder Tablets** (auch hinsichtlich der Tonqualität) bereits recht gute Dienste (beispielsweise die App "**Sprachmemos**" für iOS/iPadOS). Größere Projekte können beispielsweise in der kostenlosen und sehr umfangreichen **iPad App GarageBand** realisiert werden. Des Weiteren gibt es noch die kostenlose Audiosoftware **Audacity** (für das iPad) oder Android Apps wie beispielsweise **Timbre** oder **Audio Recorder and Editor**, mit der größere Projekte im Audiobereich umgesetzt werden können.

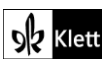

© Ernst Klett Verlag GmbH, Stuttgart 2022 | www.klett.de | Alle Rechte vorbehalten.<br>Von dieser Druckvorlage ist die Vervielfältigung für den eigenen Unterrichtsgebrauch gestattet.<br>Die Kopiergebühren sind abgegolten.